# **GroupWise 2012-Readme-Datei**

24. Januar 2012

# **1 Überblick**

Das Hauptanliegen bei der Entwicklung von GroupWise 2012 war es, die Oberflächen und Funktionen von GroupWise Window-Client und WebAccess zu verbessern. Es wurden auch Verbesserungen am Agenten und an den Verwaltungsfunktionen vorgenommen.

- **Windows-Client-Verbesserungen:** Der GroupWise Windows-Client wurde durch wesentliche Funktionen ergänzt, um häufig verwendete Funktionen noch komfortabler zu machen und neue Funktionen zur Verfügung zu stellen. Wenn Sie bestehende Termine bearbeiten und dabei den Betreff, den Text, die Anlagen etc. ändern, werden diese Änderungen automatisch in den Kalendern der Empfänger angezeigt. Wenn Sie das Datum, die Uhrzeit oder den Ort ändern, geben Sie den Empfängern allerdings die Gelegenheit, den Termin neu zu akzeptieren. Änderungen an Terminen werden auch auf delegierte Termine übertragen. Der Mehrfachbenutzerkalender enthält nun Wochen-, Monats- und Jahreslayouts mit anpassbaren Spalten. Die Planung periodisch auftretender Termine ist viel einfacher, genauso wie die Bearbeitung angehängter Dokumente. Beim Freigeben von Ordnern kann man nun komfortabel einen gesamten Ordnerbaum in einem einzigen Vorgang freigeben. Die Namensergänzung erkennt, wen Sie beim letzten Mal ausgewählt haben, und zeigt die am wahrscheinlichsten zutreffenden Benutzer zuerst an. Es wurden Integrationen für Skype und die Windows 7- Taskleiste hinzugefügt. Die Rechtschreibprüfung wurde aktualisiert, um die Qualität für alle unterstützten Sprachen zu verbessern.
- **Verbesserungen von WebAccess:** GroupWise WebAccess wurde durch wesentliche Funktionen ergänzt, um es den Funktionen im GroupWise Windows-Client ähnlicher zu machen. Die Meldungsliste kann nach jeder beliebigen Spalte sortiert werden, sowohl in aufsteigender als auch in absteigender Reihenfolge. Die Adressierung von Meldungen ist mit der neuen Adressauswahl nun einfacher, da das Adressbuch dazu nicht mehr geöffnet werden muss. Den Kontakten in Ihren persönlichen Adressbüchern können Sie nun Fotos hinzufügen. Persönliche Gruppen lassen sich jetzt einfacher verwalten. Sie können periodisch auftretende Termine planen. Sie können HTML- und Klartext-Signaturen erstellen, die dann sowohl in WebAccess als auch im Windows-Client verfügbar sind. Die Oberfläche der Terminzeitensuche wurde erheblich verbessert.
- **WebAccess Mobile (neu):** GroupWise 2012 umfasst eine neue WebAccess-Oberfläche, die zur Verwendung auf dem Apple iPad entwickelt wurde. Sie können dadurch auf Ihre GroupWise-Mailbox vom iPad aus zugreifen und dabei die Standardoberfläche des iPads nutzen. Sie können Email-Nachrichten verfassen, zurückziehen, lesen, beantworten und weiterleiten und den Status von Ausgangsnachrichten überprüfen. Sie können Termine für sich selbst und für andere planen sowie Termine akzeptieren, zurückweisen und delegieren. Sie können Jobs für sich selbst und für andere erstellen und den Joblistenordner anzeigen. Stabile Suchfunktionen sind ebenfalls verfügbar.
- **Agenten-Verbesserungen:** Der WebAccess-Agent wurde entfernt, um die Verwaltung von WebAccess zu erleichtern. Die WebAccess-Anwendung kommuniziert nun direkt mit dem Post-Office-Agenten. Der Dokumentenbetrachter-Agent, der vorher eine Komponente von WebAccess war, ist nun ein unabhängiger Agent, wodurch seine HTML-

Konvertierungsfunktionen nun sowohl vom Post-Office-Agenten als auch von WebAccess genutzt werden können. Außerdem können Sie mehrere Dokumentenbetrachter-Agenten einrichten, damit WebAccess-Benutzer schneller reagieren können. GroupWise-Benutzer können nun mit dem Internet-Agenten nicht zustellbare Nachrichten leichter verarbeiten. Der Kalenderveröffentlichungs-Host bietet konfigurierbare Einstellungen für eine automatische Aktualisierungsrate und ein standardmäßig veröffentlichtes Kalenderlayout.

 **Verwaltungsverbesserungen:** Die GroupWise Windows-Client-Software wurde dem herunterladbaren Linux-Software-Image hinzugefügt, um die Verteilung des Windows-Client zu erleichtern. Sie können externe Benutzer in externen Email-Systemen konfigurieren, sodass diese in der GroupWise-Terminzeitensuche angezeigt werden. Sie können die Antwortformatoptionen sperren, die für Benutzer des GroupWise Windows-Client verfügbar sind. Sie können den Download von GroupWise-Adressbuchaktualisierungen deaktivieren, um zu verhindern, dass die Post-Office-Datenbank zu groß wird, in der die Aktualisierungen gespeichert werden. Die WebAccess-Anwendung und der GroupWise Monitor werden nicht mehr in ConsoleOne konfiguriert, sondern ausschließlich über die entsprechenden Konfigurationsdateien.

**Wichtig:** Wenn Sie GroupWise von einer Version älter als GroupWise 8 aktualisieren, lesen Sie zunächst die neueste [GroupWise 8-Readme-Datei](http://www.novell.com/documentation/gw8) (http://www.novell.com/documentation/gw8) sowie die GroupWise 2012-Readme-Datei an. In der GroupWise 8-Readme-Datei sind die Verbesserungen in GroupWise 8 im Vergleich zu älteren GroupWise-Versionen aufgelistet sowie die Probleme zwischen GroupWise 8 und älteren GroupWise-Versionen, die zwischen GroupWise 8 und GroupWise 2012 keine Probleme mehr sind. In der GroupWise 2012-Readme-Datei sind nicht die Probleme zwischen GroupWise 2012 und GroupWise-Versionen älter als GroupWise 8 aufgeführt. Diese Probleme der Altsysteme werden in der GroupWise 8-Readme-Datei behandelt und sind als TIDs in der [Novell Support-Knowledgebase](http://www.novell.com/support) (http://www.novell.com/support) vorhanden.

# **2 GroupWise-Systemanforderungen**

Die Systemanforderungen für GroupWise 2012 sind im Abschnitt "GroupWise-Systemanforderungen" im *GroupWise 2012-Installationshandbuch* aufgelistet. Stellen Sie sicher, dass der Server, auf dem GroupWise 2012 installiert werden soll, die Systemanforderungen erfüllt.

# **3 Installation unter Linux**

- [Abschnitt 3.1, "Installationsanweisungen für Linux-Verwaltung und -Agenten", auf Seite 2](#page-1-0)
- [Abschnitt 3.2, "Windows Client-Installation vom Linux-Software-Image", auf Seite 3](#page-2-0)

## <span id="page-1-0"></span>**3.1 Installationsanweisungen für Linux-Verwaltung und - Agenten**

**Wichtig:** Wenn Sie die GroupWise 2012-Software in einem Cluster installieren möchten, lesen Sie vor der Installation die clusterspezifischen Installationsanleitungen im *GroupWise 2012- Interoperabilitätshandbuch*.

**1** Vergewissern Sie sich, dass ConsoleOne auf dem Linux-Server installiert ist, auf dem GroupWise installiert werden soll.

- **2** Melden Sie sich in einem Terminalfenster als root an, indem Sie su und das root-Passwort eingeben.
- **3** Führen Sie das GroupWise-Installationsprogramm im Stammverzeichnis des heruntergeladenen *GroupWise 2012*-Software-Image aus:

```
./install
```
**4** Wählen Sie die Sprache, in der das GroupWise-Installationsprogramm ausgeführt werden soll, und klicken Sie anschließend auf *OK*.

Im GroupWise-Installationsprogramm können Sie die Readme-Datei, den *Verwaltungsschnellstart* und das *Installationshandbuch* anzeigen, bevor Sie GroupWise installieren.

Unter Linux sind alle verfügbaren Sprachen in den GroupWise-RPMs enthalten; daher werden immer alle Sprachen installiert.

- **5** Klicken Sie auf *"GroupWise-System erstellen oder aktualisieren"*.
- **6** Befolgen Sie zur Installation der GroupWise 2012-Software die Anweisungen auf dem Bildschirm.

Ausführliche Anweisungen zur Installation und Aktualisierung des Systems sowie eine vollständige Liste der neuen Funktionen finden Sie im *GroupWise 2012-Installationshandbuch*.

## <span id="page-2-0"></span>**3.2 Windows Client-Installation vom Linux-Software-Image**

Der GroupWise 2012 Windows-Client ist nun im GroupWise 2012 Linux-Software-Image enthalten.

So installieren Sie den Windows-Client vom Linux-Image:

- **1** Erstellen Sie eine SAMBA-Bereitstellung von einer Windows-Arbeitsstation an den Linux-Server, auf dem sich das GroupWise 2012-Linux-Software-Image befindet.
- **2** Führen Sie die Datei setup.exe im Verzeichnis /opt/novell/groupwise/software/ client aus, wie im Abschnitt "Installieren der GroupWise-Clients" im *GroupWise 2012- Installationshandbuch* beschrieben.

Für eine automatische Verteilung des GroupWise Windows-Client ist die SetupIP ebenfalls im Linux-Software-Image enthalten. Anweisungen zur Verwendung finden Sie unter "Verwenden der GroupWise-AutoUpdate und -SetupIP zur Verteilung des GroupWise Windows-Client" im Abschnitt "Client" im *GroupWise 2012-Verwaltungshandbuch*.

# **4 Windows-Installation**

- [Abschnitt 4.1, "Anweisungen zur Installation der Windows-Verwaltung und des Windows-](#page-3-0)[Agenten", auf Seite 4](#page-3-0)
- [Abschnitt 4.2, "Anweisungen zur Installation des Windows-Client", auf Seite 4](#page-3-1)

# <span id="page-3-0"></span>**4.1 Anweisungen zur Installation der Windows-Verwaltung und des Windows-Agenten**

**Wichtig:** Wenn Sie die GroupWise 2012-Software in einem Cluster installieren möchten, lesen Sie vor der Installation die clusterspezifischen Installationsanleitungen im *GroupWise 2012- Interoperabilitätshandbuch*.

- **1** Melden Sie sich auf dem Windows-Server, auf dem GroupWise 2012 installiert werden soll, als Administrator genau so wie im eDirectory-Baum an, in dem Sie Ihr GroupWise-System erstellen.
- **2** Führen Sie die Datei setup.exe im Stammverzeichnis des heruntergeladenen *GroupWise 2012*-Software-Image aus.

Im GroupWise-Installationsprogramm können Sie die Readme-Datei, den *Verwaltungsschnellstart* und das *Installationshandbuch* anzeigen, bevor Sie GroupWise installieren.

**3** (Bedingt) Wählen Sie nach Aufforderung die Sprache aus, in der das GroupWise-Installationsprogramm ausgeführt werden soll, und klicken Sie anschließend auf *OK*.

Das Windows *GroupWise 2012*-Software-Image kann in einer mehrsprachigen Version oder in einer nur englischen Version heruntergeladen werden. Wenn Sie die Installation von einer mehrsprachigen Version aus durchführen, werden immer alle Sprachen installiert, ungeachtet der spezifischen Sprache, die Sie für die Ausführung des Installationsprogramms ausgewählt haben.

- **4** Melden Sie sich als administratoräquivalenter Benutzer in dem eDirector-Baum an, in dem das GroupWise-System erstellt wird.
- **5** Klicken Sie auf *GroupWise-System installieren* und dann auf *Ja*, um die Lizenzvereinbarung zu akzeptieren. Klicken Sie dann auf *Weiter*, um die Standardinstallation zu starten.

Die Option *Neues System erstellen* ist standardmäßig aktiviert.

**6** Klicken Sie auf *Weiter* und befolgen Sie dann die Anweisungen auf dem Bildschirm, um das GroupWise-Basissystem einzurichten.

Ausführliche Anweisungen zur Installation und Aktualisierung des Systems sowie eine vollständige Liste der neuen Funktionen finden Sie im *GroupWise 2012-Installationshandbuch*.

### <span id="page-3-1"></span>**4.2 Anweisungen zur Installation des Windows-Client**

**1** Führen Sie auf einer Windows-Arbeitsstation, die die Systemanforderungen für den GroupWise Windows-Client erfüllt, die Datei setup.exe vom Stammverzeichnis des heruntergeladenen *GroupWise 2012*-Software-Image aus.

Alternativ:

Wenn Sie die Windows-Client-Software bereits in ein Windows Softwareverteilungsverzeichnis kopiert haben, führen Sie im Stamm des Softwareverteilungsverzeichnisses die Datei setup.exe aus.

**2** (Bedingt) Wählen Sie nach Aufforderung die Sprache aus, in der das GroupWise-Installationsprogramm ausgeführt werden soll, und klicken Sie anschließend auf *OK*. Das Windows *GroupWise 2012*-Software-Image kann in einer mehrsprachigen Version oder in einer nur englischen Version heruntergeladen werden. Wenn Sie die Installation von der mehrsprachigen Version aus durchführen, können Sie auswählen, welche Sprachen für den GroupWise Windows-Client installiert werden sollen, ungeachtet der spezifischen Sprache, die Sie für die Ausführung des Installationsprogramms ausgewählt haben.

- **3** Klicken Sie auf *Weitere Komponenten installieren > GroupWise-Client installieren*, um das Client-Installationsprogramm zu starten.
- **4** (Bedingt) Wählen Sie nach Aufforderung die Sprache aus, in der das Programm zur Einrichtung des Client ausgeführt werden soll, und klicken Sie anschließend auf *OK*.
- **5** Befolgen Sie die Anweisungen auf dem Bildschirm, um die GroupWise 2012-Windows-Software auf Ihrer Arbeitsstation zu installieren.

# **5 Probleme bei der Installation**

- [Abschnitt 5.1, "Allgemeine Installationsprobleme", auf Seite 5](#page-4-0)
- [Abschnitt 5.2, "Linux-Installationsprobleme", auf Seite 6](#page-5-0)
- [Abschnitt 5.3, "Windows-Installationsprobleme", auf Seite 8](#page-7-0)

Installationsprobleme für einzelne GroupWise-Komponenten befinden sich unter der Überschrift jeder Komponente.

## <span id="page-4-0"></span>**5.1 Allgemeine Installationsprobleme**

Plattformspezifische Installationsprobleme werden in separaten Abschnitten unten aufgeführt. Installationsprobleme für einzelne GroupWise-Komponenten befinden sich unter der Überschrift jeder Komponente.

- [Abschnitt 5.1.1, "GroupWise-Versionskompatibilität", auf Seite 5](#page-4-1)
- [Abschnitt 5.1.2, "Mehrere GroupWise-Webanwendungen auf demselben Webserver", auf](#page-5-1)  [Seite 6](#page-5-1)

### <span id="page-4-1"></span>**5.1.1 GroupWise-Versionskompatibilität**

Wenn Sie GroupWise auf mehreren Plattformen installieren oder wenn Sie mehrere Versionen ausführen (z. B. GroupWise 7 oder 8 und GroupWise 2012 im selben GroupWise-System), lesen Sie den Abschnitt "GroupWise-Versionskompatibilität" im *GroupWise 2012-Installationshandbuch*, um sicherzustellen, dass die von Ihnen verwendete Kombination unterstützt wird.

Sie können z. B. keinen GroupWise 2012-Client mit einem Post-Office von GroupWise 8 oder älter ausführen. Ältere POAs können neuere GroupWise-Clients nicht unterstützen. Sie können jedoch einen GroupWise 8-Client (oder älter) mit einem GroupWise 2012-POA ausführen.

GroupWise 8 oder frühere ConsoleOne-Snap-ins können auch nicht zum Zugriff auf GroupWise 2012-Datenbanken oder eDirectory-Objekte verwendet werden. Mit dem Befehl *> Werkzeuge > GroupWise-Systemoperationen > Systemeinstellungen > Administrator-Aussperrungseinstellungen* können Sie die für jede Domäne erforderliche Version des ConsoleOne-Snap-ins nach Bedarf angeben.

### <span id="page-5-1"></span>**5.1.2 Mehrere GroupWise-Webanwendungen auf demselben Webserver**

Die WebAccess-Anwendung, die Kalenderveröffentlichungshost-Anwendung und die Monitor-Anwendung verwenden die gleiche Bibliothek. Wenn Sie eine Aktualisierung von einer älteren GroupWise-Version durchführen und diese Anwendungen auf demselben Webserver ausführen, müssen Sie alle drei Anwendungen aktualisieren, bevor sie korrekt funktionieren.

## <span id="page-5-0"></span>**5.2 Linux-Installationsprobleme**

- [Abschnitt 5.2.1, "32-Bit-Runtime-Bibliotheken auf 64-Bit-Linux erforderlich", auf Seite 6](#page-5-2)
- [Abschnitt 5.2.2, "Installation des SLES-Basissystems erforderlich", auf Seite 6](#page-5-3)
- [Abschnitt 5.2.3, "Systemerstellung auf SLES 11 auf einem virtuellen Computer", auf Seite 6](#page-5-4)
- [Abschnitt 5.2.4, "GroupWise-Installation für einem Xen-Gast unter SLES 10", auf Seite 6](#page-5-5)
- Abschnitt 5.2.5, "Aktualisierung aus einem nicht vollständigen [Softwareverteilungsverzeichnis", auf Seite 7](#page-6-0)
- [Abschnitt 5.2.6, "eDirectory-Neuinstallation unter Open Enterprise Server", auf Seite 7](#page-6-1)

### <span id="page-5-2"></span>**5.2.1 32-Bit-Runtime-Bibliotheken auf 64-Bit-Linux erforderlich**

Wenn Sie ein Linux-Betriebssystem zur Verwendung mit GroupWise installieren, dürfen Sie die Auswahl der 32-Bit-Runtime-Bibliotheken nicht aufheben. GroupWise braucht diese 32-Bit-Runtime-Bibliotheken.

### <span id="page-5-3"></span>**5.2.2 Installation des SLES-Basissystems erforderlich**

Wenn Sie SLES für die Verwendung mit GroupWise installieren, müssen Sie die Option *Basissystem* auswählen. Wenn Sie die Option *Minimales System (Appliances)* auswählen, werden Sie vom GroupWise-Installationsprogramm aufgefordert, weitere Pakete zu installieren, um GroupWise-Abhängigkeiten gerecht zu werden. Sie können die zusätzlichen Pakete zwar manuell nach der Installation von SLES installieren, es ist jedoch einfacher, SLES so zu installieren, dass alle GroupWise-Abhängigkeiten automatisch erfüllt werden.

### <span id="page-5-4"></span>**5.2.3 Systemerstellung auf SLES 11 auf einem virtuellen Computer**

Wenn Sie das Linux GroupWise-Installationsprogramm ausführen und ein neues GroupWise-System auf einem virtuellen Computer unter SUSE Linux Enterprise Server (SLES) 11 erstellen, stürzt der Systemerstellungsvorgang möglicherweise ab und gibt eine Java-Ausnahme aus. Konfigurieren Sie den virtuellen Computer mit mindestens 4 GB Arbeitsspeicher, um dieses Problem zu vermeiden.

### <span id="page-5-5"></span>**5.2.4 GroupWise-Installation für einem Xen-Gast unter SLES 10**

Bei der Installation von GroupWise unter SLES 10 für einen Xen-Gast erhalten Sie eventuell folgende Fehlermeldung:

The current window is not large enough to run install. Please resize the window and run install again.

Das Xen-Konsolenfenster von SLES 10 meldet seine Maße zur Zeit noch nicht korrekt. Umgehung:

**1** Stellen Sie sicher, dass für den Xen-Gast SSH aktiviert ist.

**2** Geben Sie folgenden Befehl ein, um auf dem SLES 10 Xen-Host ein X Terminal-Fenster zu öffnen:

ssh -X root@*guest\_ip\_address*

**3** Führen Sie das GroupWise-Installationsprogramm vom Xen-Host aus aus.

#### <span id="page-6-0"></span>**5.2.5 Aktualisierung aus einem nicht vollständigen Softwareverteilungsverzeichnis**

Sämtliche GroupWise-Komponenten auf einem Server müssen zur gleichen Zeit aktualisiert werden. Sie erhalten daher folgende Fehlermeldung, wenn Sie GroupWise 2012 aus einem Softwareverteilungsverzeichnis installieren, das nicht für alle auf dem Server installierten Komponenten RPMs enthält:

Install failed for an unknown reason (7)

Die GroupWise 2012-Komponente kann nicht aktualisiert werden, da ihr RPM nicht im Softwareverteilungsverzeichnis vorhanden ist. Sie können das heruntergeladene *GroupWise 2012 for Linux*-Software-Image zur Aktualisierung des Servers verwenden. Danach können Sie mittels des GroupWise-Installationsprogramms mit der Befehlsfolge *Produkte installieren > GroupWise-Verwaltung > Verwaltung konfigurieren* ein vollständiges Softwareverteilungsverzeichnis erstellen.

### <span id="page-6-1"></span>**5.2.6 eDirectory-Neuinstallation unter Open Enterprise Server**

Wenn Sie eDirectory unter Open Enterprise Server für Linux deinstallieren und neu installieren müssen, wird Ihr GroupWise-System dadurch beeinträchtigt, weil die GroupWise-Objekte in eDirectory verloren gehen, wenn eDirectory deinstalliert wird. Sie müssen daher die GroupWise-Objekte im neuen eDirectory-Baum neu erstellen.

- **1** (Bedingt) Wenn ConsoleOne zusammen mit eDirectory deinstalliert und neu installiert wurde, installieren Sie die GroupWise Snap-ins für ConsoleOne neu, wie unter "Installieren der GroupWise-Administrator-Snap-Ins auf Linux ConsoleOne" im Abschnitt "System" im *GroupWise 2012-Verwaltungshandbuch* beschrieben.
- **2** Erweitern Sie in ConsoleOne das eDirectory-Schema für GroupWise-Objekte, wie unter eDirectory-Schema aktivieren" im Abschnitt "System" im *GroupWise 2012-Verwaltungshandbuch* beschrieben.
- **3** Fügen Sie die GroupWise-Objekte im neuen eDirectory-Baum hinzu:
	- **3a** Greifen Sie auf das primäre GroupWise-Domänenverzeichnis zu, wie unter "Domäne auswählen" im Abschnitt "System" im *GroupWise 2012-Verwaltungshandbuch* beschrieben.
	- **3b** Fügen Sie Ihre GroupWise-Domänen und Post-Offices im neuen eDirectory-Baum hinzu, wie unter "GroupWise-Objekte hinzufügen" im Abschnitt "System" im *GroupWise 2012-Verwaltungshandbuch* beschrieben.

Weitere Hilfe erhalten Sie im TID 7004121, "Hinzufügen von GroupWise-Objekten", in der [Novell Support-Knowledgebase](http://www.novell.com/support) (http://www.novell.com/support).

- **3c** Fügen Sie GroupWise-Benutzer und andere GroupWise-Objekte hinzu, die zu Post-Offices gehören.
- **4** Starten Sie alle GroupWise-Agenten.

## <span id="page-7-0"></span>**5.3 Windows-Installationsprobleme**

- [Abschnitt 5.3.1, "Installation des Windows-Client in einer 64-Bit-Umgebung", auf Seite 8](#page-7-1)
- [Abschnitt 5.3.2, "Windows-Sicherheitsrechte für die Installation des GroupWise-Client", auf](#page-7-2)  [Seite 8](#page-7-2)
- [Abschnitt 5.3.3, "Norton Internet Security 2010 und SetupIP", auf Seite 8](#page-7-3)

### <span id="page-7-1"></span>**5.3.1 Installation des Windows-Client in einer 64-Bit-Umgebung**

Der GroupWise 2012 Windows-Client wird in einer 64-Bit-Umgebung nicht erfolgreich installiert, wenn die folgenden Situationen auf der Arbeitsstation gegeben sind:

- Eine ältere GroupWise-Version wird installiert, anschließend wird die 64-Bit-Version von Office 2012 installiert und schließlich wird GroupWise auf 2012 aktualisiert.
- Die 32-Bit-Version von Office 2007 oder 2010 wird installiert, anschließend wird eine ältere GroupWise-Version installiert, anschließend wird Office auf eine 64-Bit-Version von Office 2012 aktualisiert und schließlich wird GroupWise auf 2012 aktualisiert.

Damit der GroupWise 2012 Windows-Client in diesen Situationen korrekt funktioniert, wenden Sie eine der folgenden Behelfslösungen an:

 Führen Sie das Setup-Programm für den GroupWise Windows-Client ein zweites Mal aus und wählen Sie dabei *Reparieren* aus.

Alternativ:

Deinstallieren Sie den GroupWise Windows-Client und installieren Sie ihn anschließend neu.

Wenn Sie den GroupWise Windows-Client in diesen Situationen nicht reparieren oder neu installieren, treten die folgenden Fehler auf:

- Es ist entweder kein Standard-Mail-Client vorhanden oder der aktuelle Mail-Client kann die Nachrichtenanforderungen nicht erfüllen.
- Der Zugriff auf den 'MAPI Session Handle' des Novell GroupWise 'Object Request Broker' ist nicht möglich. Das Adressbuch kann nicht ausgeführt werden.
- GroupWise wird nicht ordnungsgemäß installiert. Die Adressbuchkomponente kann nicht initialisiert werden.

### <span id="page-7-2"></span>**5.3.2 Windows-Sicherheitsrechte für die Installation des GroupWise-Client**

Wenn der GroupWise Windows-Client ursprünglich vom Windows-Adminbenutzer installiert wurde, muss der Adminbenutzer auch die Softwareaktualisierungen vornehmen. Wenn der Client vom Administrator installiert wurde, kann die GroupWise-Client-Software nicht von einem normalen Benutzer oder einem Windows Power User aktualisiert werden.

### <span id="page-7-3"></span>**5.3.3 Norton Internet Security 2010 und SetupIP**

Ältere Versionen von Norton Internet Security 2010 identifizieren GroupWise SetupIP fälschlicherweise als Virus und entfernen es automatisch, wenn es versucht, den GroupWise Windows-Client auf einer Arbeitsstation zu installieren. Symantec gibt an, dass dieses Problem durch den Abruf der aktuellsten Version von Norton Internet Security 2010 (mittels Ausführung von LiveUpdate) gelöst werden kann. Wenn das Problem weiterhin besteht, müssen Sie Norton Internet Security 2010 deaktivieren, damit SetupIP erfolgreich auf einer Arbeitsstation ausgeführt werden kann.

# **6 Verwaltungsprobleme**

- [Abschnitt 6.1, "Allgemeine Verwaltungsprobleme", auf Seite 9](#page-8-0)
- [Abschnitt 6.2, "Linux-Verwaltungsprobleme", auf Seite 10](#page-9-0)
- [Abschnitt 6.3, "Windows-Verwaltungsprobleme", auf Seite 11](#page-10-0)

### <span id="page-8-0"></span>**6.1 Allgemeine Verwaltungsprobleme**

- [Abschnitt 6.1.1, "Servernamen", auf Seite 9](#page-8-1)
- [Abschnitt 6.1.2, "Versionskompatibilität des Identity Manager-Treibers", auf Seite 9](#page-8-2)
- [Abschnitt 6.1.3, "Identity Manager-Treiber in einer 64-Bit-Umgebung", auf Seite 9](#page-8-3)
- [Abschnitt 6.1.4, "Serverbasierte Antivirus-Software", auf Seite 10](#page-9-1)

### <span id="page-8-1"></span>**6.1.1 Servernamen**

Wenn Sie in ConsoleOne das Feld *UNC-Pfad* ausfüllen, müssen Sie den Servernamen angeben. Sie können weder eine IP-Adresse oder einen DNS-Hostnamen verwenden.

#### <span id="page-8-2"></span>**6.1.2 Versionskompatibilität des Identity Manager-Treibers**

In einem GroupWise 2012-System darf kein DirXML- oder Identity Manager-Treiber vor Version 3.5.2 ausgeführt werden. Ältere Treiber sind nicht kompatibel. Die aktuellste Version des GroupWise Identity Manager-Treibers können Sie unter [Novell Downloads](http://download.novell.com) (http:// download.novell.com) herunterladen.

Weitere Informationen finden Sie im TID 7002222: "Wie ist der GroupWise-Treiber für Identity Manager konfiguriert?" in der [Novell Support-Knowledgebase](http://www.novell.com/support) (http://www.novell.com/support).

#### <span id="page-8-3"></span>**6.1.3 Identity Manager-Treiber in einer 64-Bit-Umgebung**

Das GroupWise 2012-Produkt setzt sich aus vielen 32-Bit-Services und -Anwendungen zusammen. Diese Komponenten werden alle erfolgreich auf 64-Bit-Hardware und -Betriebssystemen ausgeführt.

Der Identity Manager-Treiber für GroupWise ist ebenfalls eine 32-Bit-Anwendung. Dafür ist entweder eine 32-Bit-Version der Identity Manager-Engine erforderlich oder eine 32-Bit-Version von Identity Manager Remote Loader. Für die meisten Installationen empfehlen wir die Bereitstellung der 64-Bit-Version der Identity Manager-Engine auf einem 64-Bit-System und anschließend die Bereitstellung der 32-Bit-Version von Identity Manager Remote Loader zusammen mit dem Identity Manager-Treiber für GroupWise auf einem 32-Bit-System, wie hier beschrieben.

- **1** Richten Sie einen 32-Bit-Server ein, der vom Identity Manager-Treiber für GroupWise verwendet werden kann.
- **2** Installieren und konfigurieren Sie Identity Manager Remote Loader auf dem 32-Bit-Server.

Befolgen Sie die Anweisungen für die Einrichtung Ihrer Version von Identity Manager:

- *[Identity Manager 4.0 Remote Loader-Handbuch](http://www.novell.com/documentation/idm40/idm_remoteloader/data/bookinfo.html)* (http://www.novell.com/documentation/ idm40/idm\_remoteloader/data/bookinfo.html)
- *[Identity Manager 3.6.1 Remote Loader-Handbuch](http://www.novell.com/documentation/idm36/idm_remoteloader/data/bookinfo.html)* (http://www.novell.com/ documentation/idm36/idm\_remoteloader/data/bookinfo.html)
- **3** Installieren und konfigurieren Sie den Identity Manager-Treiber für GroupWise auf demselben 32-Bit-Server, auf dem Identity Manager Remote Loader installiert ist.

Befolgen Sie die Anweisungen zur Einrichtung Ihrer Version des Identity Manager-Treibers für GroupWise:

- *[Identity Manager 4.0-Treiber für GroupWise Implementierungshandbuch](http://www.novell.com/documentation/idm40drivers/groupwise/data/bktitle.html)* (http:// www.novell.com/documentation/idm40drivers/groupwise/data/bktitle.html)
- *[Identity Manager 3.6-Treiber für GroupWise Implementierungshandbuch](http://www.novell.com/documentation/idm36drivers/groupwise/data/bktitle.html)* (http:// www.novell.com/documentation/idm36drivers/groupwise/data/bktitle.html)

In dieser Konfiguration kommuniziert Identity Manager Remote Loader auf dem 32-Bit-Server erfolgreich mit der Identity Manager-Engine und mit den GroupWise-Agenten, die beide auf 64-Bit-Servern ausgeführt werden.

### <span id="page-9-1"></span>**6.1.4 Serverbasierte Antivirus-Software**

Wenn Sie serverbasierte Antivirus-Software ausführen, sollten Sie sie so konfigurieren, dass GroupWise-Verzeichnisstrukturen wie Domänen und Post-Offices nicht geprüft werden, wenn dies zu Dateisperrkonflikten und damit zu Problemen für die GroupWise-Agenten führen kann. Wenn GroupWise-Daten auf Viren geprüft werden sollen, finden Sie kompatible Produkte auf der Seite [GroupWise-Partnerprodukte](http://www.novell.com/partnerguide/section/468.html) (http://www.novell.com/partnerguide/section/468.html).

### <span id="page-9-0"></span>**6.2 Linux-Verwaltungsprobleme**

- [Abschnitt 6.2.1, "NFS nicht unterstützt", auf Seite 10](#page-9-2)
- [Abschnitt 6.2.2, "SNMP auf 64-Bit-Linux-Betriebssystemen nicht unterstützt", auf Seite 11](#page-10-1)
- [Abschnitt 6.2.3, "Pfadangaben und Dateinamen in Kleinbuchstaben", auf Seite 11](#page-10-2)
- [Abschnitt 6.2.4, "Nicht verfügbare Verwaltungsfunktionen", auf Seite 11](#page-10-3)

#### <span id="page-9-2"></span>**6.2.1 NFS nicht unterstützt**

Wegen der seit langem bekannten NFS-Dateisperrungsprobleme können Sie keine NFS-Bereitstellung zum Bereitstellen eines Serverdateisystems, in dem Ihr GroupWise-System sich befindet, auf einer Arbeitsstation verwenden, auf der Sie ConsoleOne ausführen. Außerdem können Sie keine NFS-Bereitstellung zwischen Linux-Servern verwenden, beispielsweise wenn ein POA auf einen entfernten Wiederherstellungsbereich oder einen entfernten Dokumentenspeicherbereich zugreifen muss.

Verwenden Sie eine SAMBA-Bereitstellung, wenn Sie Windows ConsoleOne für den Zugriff auf eine Domäne verwenden möchten, die sich auf einem Linux-Server befindet. Verwenden Sie für den Zugriff zwischen Linux-Servern eine SAMBA-Bereitstellung oder eine NCP (Novell Core Protocol)-Bereitstellung. Anweisungen zur Einrichtung einer SAMBA-Bereitstellung oder einer NCP-Bereitstellung finden Sie unter "ConsoleOne-Verwaltungswerkzeug" im Abschnitt "System" im *GroupWise 2012-Verwaltungshandbuch*.

### <span id="page-10-1"></span>**6.2.2 SNMP auf 64-Bit-Linux-Betriebssystemen nicht unterstützt**

Alle GroupWise-Agenten können über eine SNMP-Verwaltungskonsole überwacht werden. 64-Bit-Linux-Betriebssysteme umfassen jedoch keine 32-Bit-Komponenten, die für die Kommunikation mit der 32-Bit-GroupWise-Engine erforderlich sind. Daher ist die SNMP-Überwachung von GroupWise-Agenten auf 64-Bit-Linux-Betriebssystemen derzeit nicht verfügbar.

### <span id="page-10-2"></span>**6.2.3 Pfadangaben und Dateinamen in Kleinbuchstaben**

Alle Verzeichnisnamen in Pfaden zu GroupWise-Domänen und -Post-Offices sollten aus Kleinbuchstaben bestehen. Dateinamen sollten ebenfalls aus Kleinbuchstaben bestehen. Es gibt keine Längenbeschränkungen.

### <span id="page-10-3"></span>**6.2.4 Nicht verfügbare Verwaltungsfunktionen**

Die GroupWise 2012-Verwaltung unter Linux umfasst nicht die folgenden Funktionen, die in GroupWise 2012 unter Windows verfügbar sind:

- Import/Export-Dienstprogramm in ConsoleOne
- Funktion zur Verwaltung der Dokumenteigenschaften in ConsoleOne

### <span id="page-10-0"></span>**6.3 Windows-Verwaltungsprobleme**

- [Abschnitt 6.3.1, "eDirectory-Unterstützung unter Windows", auf Seite 11](#page-10-4)
- [Abschnitt 6.3.2, "Problem bei Domain Services for Windows \(DSfW\)", auf Seite 11](#page-10-5)
- [Abschnitt 6.3.3, "Quoten bei NSS-Volumes", auf Seite 11](#page-10-6)

### <span id="page-10-4"></span>**6.3.1 eDirectory-Unterstützung unter Windows**

Novell eDirectory vor Version 8.8.4 wird unter Windows Server 2008 nicht unterstützt.

### <span id="page-10-5"></span>**6.3.2 Problem bei Domain Services for Windows (DSfW)**

Wenn Sie eine statische DSfW-Gruppe erstellen und diese anschließend in eine GroupWise-Verteilungsliste konvertieren, indem Sie sie einem Post-Office zuweisen, werden an diese Gruppe adressierte Email-Nachrichten den GroupWise-Benutzern nicht zugestellt. Um das Problem zu beheben, müssen Sie das Post-Office synchronisieren, das die Verteilungsliste enthält. Wählen Sie in ConsoleOne das Post-Office aus und klicken Sie anschließend auf *Werkzeuge > GroupWise-Dienstprogramme > Synchronisieren*.

#### <span id="page-10-6"></span>**6.3.3 Quoten bei NSS-Volumes**

Wenn Sie NSS-Volumes bei aktivierten Quoten verwenden, müssen Sie die Quoten für alle GroupWise-Verzeichnisse aktivieren. Anderenfalls erhalten Sie die Fehlermeldung Datenträger voll.

# **7 Probleme mit dem Agenten**

- [Abschnitt 7.1, "Allgemeine Verwaltungsprobleme", auf Seite 12](#page-11-0)
- [Abschnitt 7.2, "Linux-Agentenprobleme", auf Seite 13](#page-12-0)
- [Abschnitt 7.3, "Windows-Agentenprobleme", auf Seite 13](#page-12-1)

# <span id="page-11-0"></span>**7.1 Allgemeine Verwaltungsprobleme**

- [Abschnitt 7.1.1, "SOAP erforderlich für den POA", auf Seite 12](#page-11-1)
- Abschnitt 7.1.2, "Vorhandene Layoutdateien werden durch neue Layoutdateien [überschrieben", auf Seite 12](#page-11-2)
- [Abschnitt 7.1.3, "Berichte von Audit", auf Seite 12](#page-11-3)

### <span id="page-11-1"></span>**7.1.1 SOAP erforderlich für den POA**

Die GroupWise 2012 WebAccess-Anwendung kommuniziert direkt mit dem POA über SOAP. Daher muss auf dem POA, der für die Kommunikation mit der WebAccess-Anwendung konfiguriert wurde, SOAP aktiviert sein, damit WebAccess funktioniert. Für die entsprechende Sicherheit sollte SSL auf der SOAP-Verbindung aktiviert sein.

Anweisungen zur Einrichtung finden Sie in den folgenden Abschnitten im *GroupWise 2012- Verwaltungshandbuch*:

- "Unterstützen von SOAP-Clients"
- "Sichern des Post-Office mit SSL-Verbindungen zum POA"

### <span id="page-11-2"></span>**7.1.2 Vorhandene Layoutdateien werden durch neue Layoutdateien überschrieben**

Bei der Aktualisierung der POA-Software auf GroupWise 2012 werden die aktualisierten Layoutdateien nicht in die Post-Offices, sondern in das Softwareverteilungsverzeichnis kopiert. Dadurch bleiben Änderungen, die Sie an den Layoutdateien in den Post-Offices vorgenommen haben, erhalten.

Beim erstmaligen Start eines GroupWise 2012-POA kopiert dieser jedoch die neuen Layoutdateien aus dem Softwareverteilungsverzeichnis in sein Post-Office. Wenn Sie benutzerdefinierte Layoutdateien mit den Namen von Standardlayoutdateien erstellt haben, müssen Sie daher vor dem Start des GroupWise 2012-POA Sicherungskopien dieser Dateien erstellen, damit Ihre benutzerdefinierten Layoutdateien bei der Aktualisierung der Layoutdateien im Post-Office nicht verloren gehen. Sie können Ihre benutzerdefinierten Layoutdateien dann nach dem Start des GroupWise 2012-POA wiederherstellen.

Es kommt jedoch vor, dass der POA die aktualisierten Layoutdateien aus dem Softwareverteilungsverzeichnis nicht in sein Post-Office kopieren kann. In diesem Fall erhalten die Benutzer die Meldung, dass ihre Layoutdateien veraltet sind. Dieses Problem umgehen Sie, indem Sie die Layoutdateien des Post-Office mit dem Befehl *Layouts aktualisieren* (in ConsoleOne unter *Werkzeuge* > *GroupWise-Dienstprogramme* > *Systemwartung*) aus dem Softwareverteilungsverzeichnis aktualisieren. Nach der Aktualisierung der Layouts müssen Sie Ihre benutzerdefinierten Layoutdateien im Post-Office wiederherstellen.

### <span id="page-11-3"></span>**7.1.3 Berichte von Audit**

Immer wenn der POA einen Auditbericht ausführt, wird der MTA für die Domäne neu gestartet. In einer Domäne mit vielen Post-Offices fallen diese MTA-Neustarts möglicherweise auf. Diese Funktionsweise ist beabsichtigt, eine Verbesserung der Funktion wurde jedoch bereits angefragt.

# <span id="page-12-0"></span>**7.2 Linux-Agentenprobleme**

- [Abschnitt 7.2.1, "Nicht-Root-GroupWise-Agenten und niedrige Portnummern", auf Seite 13](#page-12-2)
- [Abschnitt 7.2.2, "Maximale Anzahl von offenen Dateien", auf Seite 13](#page-12-3)
- [Abschnitt 7.2.3, "Probleme mit dem Dokumentenbetrachter-Agenten", auf Seite 13](#page-12-4)

### <span id="page-12-2"></span>**7.2.1 Nicht-Root-GroupWise-Agenten und niedrige Portnummern**

Unter Novell Open Enterprise Server und SUSE Linux Enterprise Server lassen sich Services wie IMAP und IMAP SSL, die Portnummern unter 1025 benötigen, nicht initiieren bzw. neu starten, wenn die GroupWise-Agenten unter Nicht-Root-Benutzern ausgeführt werden. Zum Initiieren oder Neustarten dieser Services müssen Sie die Services manuell stoppen und die GroupWise-Agenten anschließend neu starten.

### <span id="page-12-3"></span>**7.2.2 Maximale Anzahl von offenen Dateien**

Standardmäßig dürfen maximal 1024 Dateien auf einem Linux-Server geöffnet sein. Dieser Standardwert reicht für einen häufig verwendeten POA möglicherweise nicht aus. Daher initialisiert der POA die maximale Anzahl von offenen Dateien auf 200.000.

Die Standardanzahl von offenen Dateien ist für die anderen GroupWise-Agenten normalerweise akzeptabel.

### <span id="page-12-4"></span>**7.2.3 Probleme mit dem Dokumentenbetrachter-Agenten**

- Wenn Sie den Dokumentenbetrachter-Agenten (DVA) als Benutzer ohne X Window System ausführen, können die WebAccess-Benutzer keine in Anhängen eingebetteten vektorbasierten Grafiken anzeigen. Damit Benutzer eingebettete vektorbasierte Grafiken anzeigen können, vergewissern Sie sich, dass der Benutzer, der den DVA startet, X Window System ausführt und eine DISPLAY-Umgebungsvariable festgelegt hat, sodass der DVA in die lokale Anzeige schreiben kann. Dies erreichen Sie zum Beispiel, indem Sie vor dem Start des DVA den Befehl sux ausführen, um Root-Benutzer zu werden.
- Die vom DVA verwendete Drittanbieter-Vorschau-Software ist von libXm.so.1 abhängig. Diese Datei ist möglicherweise nicht Teil des Linux-Pakets. Um dieses Problem zu beheben, erstellen Sie eine symbolische Verknüpfung im lib-Verzeichnis des Agenten zu der Version der libXm-Module, die auf Ihrem Linux-Server verfügbar ist. Beispiele:

```
ln -s /usr/X11R6/lib/libXm.so.3.0.1 /opt/novell/groupwise/
                                    agents/lib/libXm.so.1
```
### <span id="page-12-1"></span>**7.3 Windows-Agentenprobleme**

Keine.

# **8 Client-Probleme**

- [Abschnitt 8.1, "Probleme mit dem Windows-Client", auf Seite 14](#page-13-0)
- [Abschnitt 8.2, "Probleme mit dem Mac/Linux-Client", auf Seite 16](#page-15-0)

## <span id="page-13-0"></span>**8.1 Probleme mit dem Windows-Client**

- [Abschnitt 8.1.1, "Neue Rechtschreibprüfung", auf Seite 14](#page-13-1)
- [Abschnitt 8.1.2, "Formateinschränkungen für RSS-Feeds", auf Seite 14](#page-13-2)
- [Abschnitt 8.1.3, "Archivieren über das Netzwerk", auf Seite 14](#page-13-3)
- [Abschnitt 8.1.4, "Kompatibilität zwischen GroupWise 8 und GroupWise 2012", auf Seite 15](#page-14-0)
- [Abschnitt 8.1.5, "GroupWise/Vibe-Kompatibilität", auf Seite 15](#page-14-1)
- [Abschnitt 8.1.6, "Kompatibilitätsproblem mit Novell Access Manager SSL VPN", auf Seite 15](#page-14-2)
- [Abschnitt 8.1.7, "Windows XP und Adminbenutzer", auf Seite 15](#page-14-3)
- [Abschnitt 8.1.8, "Windows XP und Power Users", auf Seite 15](#page-14-4)
- [Abschnitt 8.1.9, "Adressbücher werden in GroupWise nicht angezeigt, wenn GroupWise nach](#page-14-5)  [Outlook 2003 installiert wird", auf Seite 15](#page-14-5)
- [Abschnitt 8.1.10, "Word 2010 nicht als GroupWise-Texteditor unterstützt", auf Seite 16](#page-15-1)
- [Abschnitt 8.1.11, "JAWS-Skript verfügbar", auf Seite 16](#page-15-2)

### <span id="page-13-1"></span>**8.1.1 Neue Rechtschreibprüfung**

Der GroupWise 2012 Windows-Client verwendet eine neue Technologie für die Rechtsschreibprüfungs-Engine namens Hunspell. Sie sollten im Modus der Rechtschreibprüfung beim Schreiben keinen Unterschied feststellen. Im Dialogfeld der alten Rechtschreibprüfung gab es jedoch einige Funktionen, die nicht mehr verfügbar sind.

- Wenn das Dialogfeld für die Rechtschreibprüfung geöffnet wird, wird die Rechtschreibprüfung sofort gestartet.
- Die Rechtschreibprüfung kann nicht mehr für einen Abschnitt, einen Satz oder ein Wort durchgeführt werden.
- Im Dialogfeld der Rechtschreibprüfung können nicht mehr mehrere persönliche Wörterlisten hinzugefügt oder verwaltet werden.

### <span id="page-13-2"></span>**8.1.2 Formateinschränkungen für RSS-Feeds**

Der GroupWise-Windows-Client erkennt keine RSS-Feeds, die wie folgt beginnen:

feed://

Verwenden Sie stattdessen das folgende Format:

http://

### <span id="page-13-3"></span>**8.1.3 Archivieren über das Netzwerk**

Das Archivverzeichnis eines Windows-Clientbenutzers muss sich auf der lokalen Arbeitsstation des Clientbenutzers befinden. Die Erstellung eines Archivs auf einem Netzlaufwerk wird zur Zeit nicht unterstützt.

### <span id="page-14-0"></span>**8.1.4 Kompatibilität zwischen GroupWise 8 und GroupWise 2012**

Benutzern von GroupWise 8 Windows-Client im Caching-Modus werden möglicherweise doppelte Termine von GroupWise 2012-Benutzern angezeigt. Die doppelten Termine treten auf, wenn der GroupWise 2012-Benutzer einen periodisch auftretenden Termin bearbeitet. Im Caching-Modus entfernt der GroupWise 8-Client den ursprünglichen Termin nicht vollständig aus der Caching-Mailbox, wenn der GroupWise 8-Benutzer den geänderten Termin akzeptiert. Infolgedessen werden im GroupWise 8-Kalender sowohl der ursprüngliche Termin als auch der geänderte Termin angezeigt.

Dieses Problem wird in GroupWise 8 Support Pack 3 gelöst. Sie können es sofort dadurch lösen, dass Sie GroupWise 8 auf GroupWise 2012 aktualisieren.

### <span id="page-14-1"></span>**8.1.5 GroupWise/Vibe-Kompatibilität**

Wenn Novell Vibe mit GroupWise verwendet wird, ist Vibe 3 oder höher für die GroupWise 2012- Integration erforderlich.

### <span id="page-14-2"></span>**8.1.6 Kompatibilitätsproblem mit Novell Access Manager SSL VPN**

Wenn Sie Novell Access Manager SSL VPN auf der gleichen Windows-Arbeitsstation ausführen möchten wie GroupWise 2012, müssen Sie SSL VPN vor GroupWise 2012 installieren. Wenn GroupWise (eine beliebige Version) bereits auf der Arbeitsstation installiert ist, müssen Sie GroupWise deinstallieren, SSL VPN installieren und dann GroupWise 2012 installieren.

### <span id="page-14-3"></span>**8.1.7 Windows XP und Adminbenutzer**

Wenn auf einer Arbeitsstation eine ältere Version von GroupWise von einem Adminbenutzer installiert wurde und GroupWise 2012 von einem anderen Adminbenutzer installiert wird, wird die vorhandene GroupWise 7-Instanz nicht aktualisiert, sondern es wird eine zweite GroupWise-Instanz installiert. Öffnen Sie zur Behebung dieses Problems die Systemsteuerung und doppelklicken Sie dort auf *Software*. Wenn GroupWise zweimal aufgeführt ist, entfernen Sie die ältere Instanz.

### <span id="page-14-4"></span>**8.1.8 Windows XP und Power Users**

Wenn Sie bei der Installation eines GroupWise Windows-Client ein Mitglied der Power User-Gruppe sind, können Sie den GroupWise Windows-Client nicht sofort in der Systemsteuerung deinstallieren. Zur Deinstallation müssen Sie die folgenden Schritte ausführen:

- **1** Entfernen Sie sich selbst von der Power User-Gruppe.
- **2** Melden Sie sich bei Windows ab.
- **3** Melden Sie sich erneut bei Windows an.
- **4** Deinstallieren Sie den GroupWise Windows-Client.

### <span id="page-14-5"></span>**8.1.9 Adressbücher werden in GroupWise nicht angezeigt, wenn GroupWise nach Outlook 2003 installiert wird**

Wenn Outlook\* installiert ist und Sie danach GroupWise installieren und Outlook deinstallieren, müssen Sie GroupWise erneut installieren, um MAPI, das mit Outlook deinstalliert wird, wieder zu installieren. Dieses Problem lässt sich umgehen, indem Sie Outlook vor der Installation von GroupWise deinstallieren.

### <span id="page-15-1"></span>**8.1.10 Word 2010 nicht als GroupWise-Texteditor unterstützt**

Der GroupWise Windows-Client gestattet nicht die Verwendung von Microsoft Word oder OpenOffice.org als Texteditor für das Erstellen von Nachrichten. Microsoft Word 2010 wird derzeit nicht unterstützt, obwohl frühere Versionen von Word vollständig unterstützt werden. Microsoft Word 2010 wird in einer späteren Version von GroupWise unterstützt werden.

### <span id="page-15-2"></span>**8.1.11 JAWS-Skript verfügbar**

Benutzer des JAWS-Bildschirmlesers können das für GroupWise verfügbare JAWS-Skript installieren. Befolgen Sie zur Installation des JAWS-Skripts und anderer JAWS-Dateien die Anweisungen in der Datei \client\jaws\gw\_jaws\_readme.txt.

Wenn beim GroupWise 2012 Windows-Client Probleme in Bezug auf die Barrierefreiheit auftreten, sollten Sie weiterhin den GroupWise 8 Windows-Client verwenden. Probleme in Bezug auf die Barrierefreiheit werden in der nächsten Hauptversion von GroupWise behandelt.

## <span id="page-15-0"></span>**8.2 Probleme mit dem Mac/Linux-Client**

- [Abschnitt 8.2.1, "GroupWise 8 Mac/Linux-Client mit GroupWise 2012", auf Seite 16](#page-15-3)
- [Abschnitt 8.2.2, "Abhängigkeiten des Linux-Client-Pakets", auf Seite 16](#page-15-4)
- [Abschnitt 8.2.3, "Problem beim Anzeigen von Flash-Inhalten in Webfeldern", auf Seite 17](#page-16-0)
- [Abschnitt 8.2.4, "Integration von KDE im Linux-Client", auf Seite 17](#page-16-1)
- [Abschnitt 8.2.5, "Probleme mit Audiogeräten", auf Seite 17](#page-16-2)
- [Abschnitt 8.2.6, "Indizierungseinschränkung im Caching-Modus des Mac-Clients", auf](#page-16-3)  [Seite 17](#page-16-3)
- [Abschnitt 8.2.7, "Root-Ausführung im Caching-Modus", auf Seite 17](#page-16-4)
- [Abschnitt 8.2.8, "Archivieren über das Netzwerk", auf Seite 17](#page-16-5)
- Abschnitt 8.2.9, "Keine Fortschrittsleiste angezeigt, wenn eine Datenbank wiederhergestellt [wird", auf Seite 18](#page-17-0)

### <span id="page-15-3"></span>**8.2.1 GroupWise 8 Mac/Linux-Client mit GroupWise 2012**

Novell arbeitet derzeit an einer langfristigen Strategie für den GroupWise Mac/Linux-Client. In der Zwischenzeit ist der GroupWise 8 Mac/Linux-Client in GroupWise 2012 enthalten. Obwohl keine Verbesserungen an diesem Client vorgenommen wurden, ist er vollständig kompatibel mit einem Post-Office, das für GroupWise 2012 aktualisiert wurde.

### <span id="page-15-4"></span>**8.2.2 Abhängigkeiten des Linux-Client-Pakets**

Abhängig von der Linux-Version auf Ihrer Arbeitsstation müssen Sie möglicherweise die folgenden Pakete installieren, um Abhängigkeiten für den GroupWise-Linux-Client aufzulösen:

- Open Motif 2.2 oder höher
- Das GIMP Toolkit (GTK) 2 oder höher
- libstdc++33 oder höher

Diese Pakete sind typischerweise Teil Ihres Linux-Basisbetriebssystems.

### <span id="page-16-0"></span>**8.2.3 Problem beim Anzeigen von Flash-Inhalten in Webfeldern**

Wenn Sie auf dem GroupWise-Linux-Client eine Webseite mit Flash-Inhalt anzeigen und Adobe Flash Player 9 in Ihrem Webbrowser installiert ist, stürzt der GroupWise-Linux-Client eventuell ab. Dieses Problem beheben Sie, indem Sie das aktuellste Support Pack für SUSE Linux Enterprise Desktop installieren. Dieses Support Pack enthält eine aktualisierte Version von Flash Player 9, in der das Problem nicht mehr auftritt.

### <span id="page-16-1"></span>**8.2.4 Integration von KDE im Linux-Client**

KDE-Anwendungen wie Konqueror starten den GroupWise-Linux-Client standardmäßig nicht, wenn ein mailto-Link ausgewählt wurde. Informationen zur Konfiguration von KDE-basierten Anwendungen für den GroupWise-Linux-Client finden Sie im TID 7001213, "Konfigurieren von KDE-Anwendungen zum Starten von GroupWise" in der [Novell Support-Knowledgebase](http://www.novell.com/support) (http:// www.novell.com/support).

### <span id="page-16-2"></span>**8.2.5 Probleme mit Audiogeräten**

Der Mac/Linux-Client muss derzeit über exklusiven Zugriff auf das Audiogerät in Ihrer Arbeitsstation verfügen. Wenn also Notify eingeschaltet ist und so konfiguriert wurde, dass bei Benachrichtigungen oder Alarmmeldungen ein akustisches Signal abgespielt wird, können andere Programme das Audiogerät nicht verwenden, solange Notify ausgeführt wird. Novell wartet zur Behebung dieses Problems auf eine Reparaturdatei von Sun Java.

### <span id="page-16-3"></span>**8.2.6 Indizierungseinschränkung im Caching-Modus des Mac-Clients**

Die neuen indizierbaren Dateitypen von PDF, OpenOffice.org und Microsoft Office 2007 werden im Caching-Modus des Mac-Clients nicht indiziert. Das Modul, das diese Funktionalität bereitstellt, steht auf Macintosh-Computern noch nicht zur Verfügung. Im Online-Modus werden diese Dokumenttypen hingegen gefunden, da die Indizierung in diesem Modus vom POA übernommen wird.

### <span id="page-16-4"></span>**8.2.7 Root-Ausführung im Caching-Modus**

Wenn Sie den Linux-Client im Caching-Modus als Root ausführen, kann es zu Synchronisierungsproblemen mit der Master-Mailbox kommen, sobald Sie sich als normaler Benutzer anmelden. Wenn aus der Root-Sitzung ausstehende Anforderungen verblieben sind und Sie sich als normaler Benutzer anmelden, werden Ihre normalen Benutzeranforderungen hinter den Root-Benutzeranforderungen gespeichert. Diese können aber nicht verarbeitet werden, solange Sie als normaler Benutzer angemeldet sind.

Um etwaige Probleme zu beheben, führen Sie den Client erneut als Root-Benutzer aus, damit alle Nachrichten synchronisiert werden. Führen Sie ihn dann als normaler Benutzer aus, um weitere Probleme zu vermeiden.

### <span id="page-16-5"></span>**8.2.8 Archivieren über das Netzwerk**

Das Archivverzeichnis eines Mac/Linux-Client-Benutzers muss sich auf der lokalen Arbeitsstation des Client-Benutzers befinden. Die Erstellung eines Archivs auf einem Netzlaufwerk wird zur Zeit nicht unterstützt.

### <span id="page-17-0"></span>**8.2.9 Keine Fortschrittsleiste angezeigt, wenn eine Datenbank wiederhergestellt wird**

Wenn Sie zum Neuaufbau der Datenbank aufgefordert werden, wird während des Neuerstellungsvorgangs keine Fortschrittsanzeige angezeigt.

# **9 Probleme mit WebAccess**

- [Abschnitt 9.1, "Allgemeine Probleme mit WebAccess", auf Seite 18](#page-17-1)
- [Abschnitt 9.2, "Probleme mit Linux-WebAccess", auf Seite 20](#page-19-0)
- [Abschnitt 9.3, "Probleme mit Windows WebAccess", auf Seite 21](#page-20-0)

### <span id="page-17-1"></span>**9.1 Allgemeine Probleme mit WebAccess**

- [Abschnitt 9.1.1, "Graue Seite anstatt WebAccess-Anmeldefenster", auf Seite 18](#page-17-2)
- [Abschnitt 9.1.2, "Problem mit der Ordnerfreigabebenachrichtigung", auf Seite 19](#page-18-0)
- [Abschnitt 9.1.3, "Passwortänderung mit LDAP-Authentifizierung", auf Seite 19](#page-18-1)
- [Abschnitt 9.1.4, "Gelöschte Empfänger", auf Seite 19](#page-18-2)
- [Abschnitt 9.1.5, "Verfügbarkeit von WebPublisher", auf Seite 20](#page-19-1)
- [Abschnitt 9.1.6, "Anpassung der WebAccess-Benutzeroberfläche", auf Seite 20](#page-19-2)
- [Abschnitt 9.1.7, "Verhindern des Durchsuchens des Webserver-Verzeichnisses", auf Seite 20](#page-19-3)

#### <span id="page-17-2"></span>**9.1.1 Graue Seite anstatt WebAccess-Anmeldefenster**

Gelegentlich kann es nach der Aktualisierung der WebAccess-Software vorkommen, dass die WebAccess-URL anstatt des WebAccess-Anmeldefensters eine graue Seite anzeigt. Das Problem tritt auf, wenn Sie mehrere GroupWise-Webanwendungen schnell nacheinander installieren. Es kann vorkommen, dass die Installation einer Webanwendung noch nicht abgeschlossen ist, wenn die nächste beginnt, was zu einer unbrauchbaren Installation führt.

Um dieses Problem zu vermeiden, sollten Sie jede Webanwendung in Ihrem Webbrowser anzeigen, bevor Sie die nächste Anwendung installieren.

http://*web\_server\_address*/gw/webacc http://*web\_server\_address*/gwcal/admin http://*web\_server\_address*/gwmon/gwmonitor

So lösen Sie das Problem, nachdem es aufgetreten ist:

**1** Halten Sie Tomcat an.

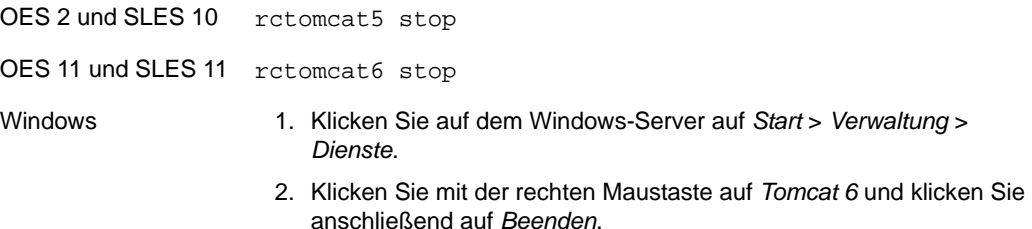

**2** Entfernen Sie das Verzeichnis gw aus der Tomcat-Installation.

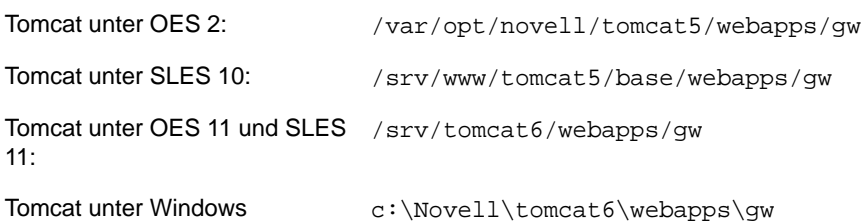

**3** Starten Sie Tomcat neu.

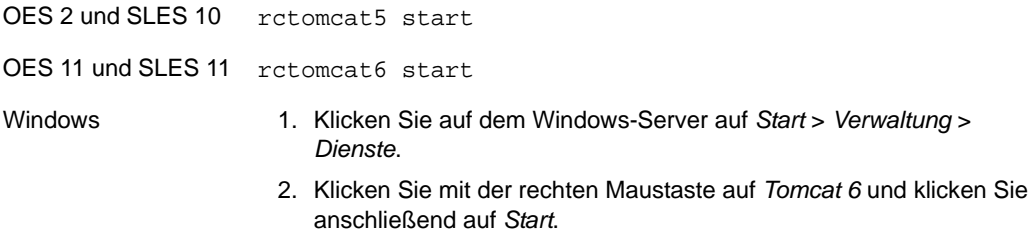

Dadurch wird die Struktur des Verzeichnisses gw erneut erstellt, wodurch gewährleistet wird, dass alle Dateien ordnungsgemäß aus der Datei gw.war extrahiert werden.

### <span id="page-18-0"></span>**9.1.2 Problem mit der Ordnerfreigabebenachrichtigung**

Ab GroupWise 2012 können Sie Ordnerstrukturen freigeben. Im GroupWise Windows-Client geht die Ordnerfreigabebenachrichtigung für die Ordnerstruktur als einzelne Benachrichtigung ein. In WebAccess erhalten Sie für jeden einzelnen Ordner in der freigegebenen Ordnerstruktur eine Ordnerfreigabebenachrichtigung. Bei einer großen Ordnerstruktur kann dies zu einer großen Anzahl an Ordnerfreigabebenachrichtigungen führen.

Mehrere Ordnerfreigabebenachrichtigungen für in GroupWise 2012 freigegebene Ordnerstrukturen treten in GroupWise 8 sowohl beim Windows-Client als auch in WebAccess auf.

### <span id="page-18-1"></span>**9.1.3 Passwortänderung mit LDAP-Authentifizierung**

Wenn sich Ihre Mailbox in einem Post-Office befindet, in dem LDAP-Authentifizierung aktiviert ist, scheint WebAccess die Änderung Ihres Passworts zu gestatten, tatsächlich wird das Passwort jedoch nicht geändert. Bei der LDAP-Authentifizierung erfolgt der Zugriff auf Ihre GroupWise-Mailbox über Ihr Netzwerkpasswort, nicht über das GroupWise-Passwort. WebAccess kann Ihr Netzwerkpasswort nicht ändern. Sie müssen Ihr Netzwerkpasswort außerhalb von WebAccess ändern.

### <span id="page-18-2"></span>**9.1.4 Gelöschte Empfänger**

Wenn Sie in WebAccess Empfänger aus den Feldern *An*, *CC* oder *BC* einer Nachricht löschen, nachdem die Nachricht manuell oder automatisch gespeichert wurde, und anschließend die Nachricht senden, bevor sie erneut gespeichert wird, werden die gelöschten Empfänger weiterhin in den Eigenschaften der gesendeten Nachricht angezeigt. Das Element wird jedoch in Wirklichkeit nicht an die gelöschten Empfänger gesendet.

### <span id="page-19-1"></span>**9.1.5 Verfügbarkeit von WebPublisher**

WebPublisher ist nicht Teil von GroupWise 2012. Um WebPublisher weiterhin verwenden zu können, müssen Sie eine GroupWise 8-Domäne mit GroupWise 8 WebAccess beibehalten, um die Funktionen von WebPublisher weiter verwenden zu können, bis vergleichbare Funktionen in der Zukunft verfügbar sind.

### <span id="page-19-2"></span>**9.1.6 Anpassung der WebAccess-Benutzeroberfläche**

In GroupWise 8 konnten Sie die WebAccess-Oberfläche anpassen. Als Ergebnis der erheblichen Neugestaltung für GroupWise 2012 WebAccess ist diese Funktion derzeit nicht verfügbar. Sie wird in einer späteren Aktualisierung wieder vorhanden sein.

### <span id="page-19-3"></span>**9.1.7 Verhindern des Durchsuchens des Webserver-Verzeichnisses**

Wenn Ihr Webserver so konfiguriert ist, dass die Durchsuchung von Verzeichnissen zulässig ist, kann ein Benutzer auf das /com-Verzeichnis des Webservers zugreifen und dieses durchsuchen. In den Verzeichnissen, auf die auf diese Weise zugegriffen werden kann, sind keine vertraulichen Informationen enthalten.

Wenn Sie jedoch den Zugriff verhindern möchten, können Sie die Konfiguration des Webservers ändern. Wenn Sie zum Beispiel Apache verwenden, können Sie die Datei httpd.conf ändern, um den Zugriff zu entfernen, der standardmäßig eingerichtet wird. Suchen Sie nach dem Abschnitt, der die Verzeichnisoptionen für das htdocs-Verzeichnis enthält. Entfernen Sie entweder die Option Indizes aus der Direktive Optionen oder stellen Sie ein Minuszeichen (-) voran. Starten Sie Apache neu, damit die Änderung übernommen wird.

## <span id="page-19-0"></span>**9.2 Probleme mit Linux-WebAccess**

- [Abschnitt 9.2.1, "Sicherheit bei der Installation von WebAccess", auf Seite 20](#page-19-4)
- [Abschnitt 9.2.2, "Problem bei der Aktualisierung von WebAccess", auf Seite 21](#page-20-1)

### <span id="page-19-4"></span>**9.2.1 Sicherheit bei der Installation von WebAccess**

Während der Installation unter Linux benötigt das WebAccess-Installationsprogramm Zugriff auf eDirectory mittels LDAP-Authentifizierung. Das LDAP-Gruppenobjekt enthält eine Option mit dem Namen *TLS erforderlich für einfache Bindungen mit Passwort*, die standardmäßig aktiviert ist. Wenn diese Option aktiviert ist, müssen Sie das "Vertrauenswürdige Ursprungszertifikat" des LDAP-Servers angeben, das vom LDAP-Server exportiert werden muss, damit die LDAP-Authentifizierung während der Installation von WebAccess durchgeführt werden kann (in der Regel an Port 636).

Wenn Sie SSL nicht bereits eingerichtet haben, besteht eine einfachere Alternative darin, die Option *TLS erforderlich für einfache Bindungen mit Passwort* in ConsoleOne zu deaktivieren, wodurch die LDAP-Authentifizierung während der Installation von WebAccess mit unverschlüsseltem Text durchgeführt werden kann (in der Regel an Port 389). Starten Sie eDirectory neu, nachdem Sie die Option deaktiviert haben, installieren Sie WebAccess, aktivieren Sie wieder die Option *TLS erforderlich für einfache Bindungen mit Passwort* und starten Sie eDirectory anschließend ein weiteres Mal neu.

### <span id="page-20-1"></span>**9.2.2 Problem bei der Aktualisierung von WebAccess**

Wenn Sie eine vorhandene WebAccess-Installation auf GroupWise 2012 aktualisieren, müssen Sie im GroupWise-Installationsprogramm sowohl die Option *Installieren* als auch die Option *Konfigurieren* ausführen, damit die GroupWise 2012-Version der WebAccess-Anwendung korrekt installiert und konfiguriert wird. Wenn Sie die Option *Konfigurieren* nicht ausführen, wird nicht die GroupWise 2012-Version, sondern weiterhin die alte WebAccess-Anwendung ausgeführt.

## <span id="page-20-0"></span>**9.3 Probleme mit Windows WebAccess**

[Abschnitt 9.3.1, "Novell iManager-Kompatibilität unter Windows", auf Seite 21](#page-20-2)

### <span id="page-20-2"></span>**9.3.1 Novell iManager-Kompatibilität unter Windows**

WebAccess und Novell iManager dürfen nicht auf dem gleichen Windows 2003/2008-Server installiert werden. Da WebAccess seinen eigenen Tomcat- und Jakarta-Connector installiert und konfiguriert, muss WebAccess auf einem Server installiert werden, auf dem Tomcat noch nicht von einem anderen Programm verwendet wird. Wenn WebAccess und Novell iManager auf dem gleichen Server installiert werden, funktioniert eines von beidem nicht.

# **10 Probleme mit dem Internet-Agenten**

- [Abschnitt 10.1, "Allgemeine Probleme mit dem Internet-Agenten", auf Seite 21](#page-20-3)
- [Abschnitt 10.2, "Probleme mit dem Linux-Internet-Agenten", auf Seite 21](#page-20-4)
- [Abschnitt 10.3, "Probleme mit dem Internet-Agenten", auf Seite 22](#page-21-0)

### <span id="page-20-3"></span>**10.1 Allgemeine Probleme mit dem Internet-Agenten**

• [Abschnitt 10.1.1, "Funktionalität des --msstu-Schalters", auf Seite 21](#page-20-5)

### <span id="page-20-5"></span>**10.1.1 Funktionalität des --msstu-Schalters**

Der Schalter --msstu ersetzt Leerzeichen durch Unterstriche (\_) in der Email-Adresse des Absenders, jedoch nicht in den Adressen der Empfänger. Diese Funktionsweise ist beabsichtigt.

### <span id="page-20-4"></span>**10.2 Probleme mit dem Linux-Internet-Agenten**

[Abschnitt 10.2.1, "Sicherheit bei der Installation des Internet-Agenten", auf Seite 21](#page-20-6)

### <span id="page-20-6"></span>**10.2.1 Sicherheit bei der Installation des Internet-Agenten**

Während der Installation unter Linux benötigt das Installationsprogramm des Internet-Agenten Zugriff auf eDirectory mittels LDAP-Authentifizierung. Das LDAP-Gruppenobjekt enthält eine Option mit dem Namen *TLS erforderlich für einfache Bindungen mit Passwort*, die standardmäßig aktiviert ist. Wenn diese Option aktiviert ist, müssen Sie das "Vertrauenswürdige Ursprungszertifikat" des LDAP-Servers angeben, das vom LDAP-Server exportiert werden muss, damit die LDAP-Authentifizierung während der Installation des Internet-Agenten durchgeführt werden kann (in der Regel an Port 636).

Wenn Sie SSL nicht bereits eingerichtet haben, besteht eine einfachere Alternative darin, die Option *TLS erforderlich für einfache Bindungen mit Passwort* in ConsoleOne zu deaktivieren, wodurch die LDAP-Authentifizierung während der Installation des Internet-Agenten mit unverschlüsseltem Text durchgeführt werden kann (in der Regel an Port 389). Starten Sie eDirectory neu, nachdem Sie die Option deaktiviert haben, installieren Sie den Internet-Agenten, aktivieren Sie wieder die Option *TLS erforderlich für einfache Bindungen mit Passwort* und starten Sie eDirectory anschließend ein weiteres Mal neu.

# <span id="page-21-0"></span>**10.3 Probleme mit dem Internet-Agenten**

Keine.

# **11 Probleme mit dem Kalenderveröffentlichungshost**

- [Abschnitt 11.1, "Allgemeine Probleme mit dem Kalenderveröffentlichungshost", auf Seite 22](#page-21-1)
- [Abschnitt 11.2, "Probleme mit dem Kalenderveröffentlichungshost unter Linux", auf Seite 23](#page-22-0)
- Abschnitt 11.3, "Probleme mit dem Kalenderveröffentlichungshost unter Windows", auf [Seite 23](#page-22-1)

## <span id="page-21-1"></span>**11.1 Allgemeine Probleme mit dem Kalenderveröffentlichungshost**

- [Abschnitt 11.1.1, "Name des Kalenderveröffentlichungshosts bei der Installation erforderlich",](#page-21-2)  [auf Seite 22](#page-21-2)
- [Abschnitt 11.1.2, "Anlagen werden nicht veröffentlicht", auf Seite 22](#page-21-3)

### <span id="page-21-2"></span>**11.1.1 Name des Kalenderveröffentlichungshosts bei der Installation erforderlich**

Das Installationsprogramm für den Kalenderveröffentlichungshost fordert Sie auf, den Namen des Kalenderveröffentlichungshosts einzugeben. Wenn Sie eine vorhandene Installation des Kalenderveröffentlichungshosts aktualisieren, muss der Name des Kalenderveröffentlichgungshosts mit dem Namen übereinstimmen, der in ConsoleOne unter *Werkzeuge > GroupWise-Systemoperationen > Web-Kalenderveröffentlichungshosts* angegeben wurde. Der Name muss an beiden Standorten identisch angegeben sein, einschließlich Leerzeichen und Groß-/Kleinschreibung. Wenn die Namen nicht übereinstimmen, funktioniert der Kalenderveröffentlichungshost nicht.

### <span id="page-21-3"></span>**11.1.2 Anlagen werden nicht veröffentlicht**

Wenn Kalendereinträge Anlagen enthalten, werden die Anlagen nicht im Web veröffentlicht, die Kalendereinträge selbst werden jedoch weiterhin erfolgreich veröffentlicht.

## <span id="page-22-0"></span>**11.2 Probleme mit dem Kalenderveröffentlichungshost unter Linux**

 [Abschnitt 11.2.1, "Probleme mit dem Kalenderveröffentlichungshost unter Linux im](#page-22-2)  [Zusammenhang mit WebAccess", auf Seite 23](#page-22-2)

### <span id="page-22-2"></span>**11.2.1 Probleme mit dem Kalenderveröffentlichungshost unter Linux im Zusammenhang mit WebAccess**

Der Kalenderveröffentlichungshost und WebAccess haben viele gleiche Funktionen. Die folgenden Probleme mit WebAccess treffen auch auf den Kalenderveröffentlichungshost zu:

[Abschnitt 9.2.1, "Sicherheit bei der Installation von WebAccess", auf Seite 20](#page-19-4) [Abschnitt 9.2.2, "Problem bei der Aktualisierung von WebAccess", auf Seite 21](#page-20-1)

# <span id="page-22-1"></span>**11.3 Probleme mit dem Kalenderveröffentlichungshost unter Windows**

Keine.

# **12 Probleme mit Monitor**

- [Abschnitt 12.1, "Allgemeine Monitor-Probleme", auf Seite 23](#page-22-3)
- [Abschnitt 12.2, "Probleme mit Windows-Monitor", auf Seite 24](#page-23-0)
- [Abschnitt 12.3, "Probleme mit Linux-Monitor", auf Seite 24](#page-23-1)

## <span id="page-22-3"></span>**12.1 Allgemeine Monitor-Probleme**

- [Abschnitt 12.1.1, "Wiederherstellen der Monitor-Einstellungen nach einer Neuinstallation",](#page-22-4)  [auf Seite 23](#page-22-4)
- [Abschnitt 12.1.2, "SSL-Konfiguration für den Monitor-Agenten", auf Seite 23](#page-22-5)

### <span id="page-22-4"></span>**12.1.1 Wiederherstellen der Monitor-Einstellungen nach einer Neuinstallation**

Die Monitor-Einstellungen werden in der Datei monitor. xml im Installationsverzeichnis von Monitor gespeichert. Agentengruppen werden ebenfalls in dieser Datei gespeichert. Bei einer Neuinstallation der Monitor-Software wird die Datei monitor.xml unter dem Namen monitor.001 gesichert. Wenn Sie die vorherigen Monitor-Einstellungen und die Agentengruppen wiederherstellen möchten, entfernen Sie die neu installierte Datei monitor.xml und benennen Sie die Datei monitor.001 in monitor.xml um.

### <span id="page-22-5"></span>**12.1.2 SSL-Konfiguration für den Monitor-Agenten**

Wenn Sie SSL mittels der Schalter /httpssl und /httpcertfile des Monitor-Agenten aktivieren möchten, muss die Zertifikatsdatei im PEM-Format vorliegen. In diesem Punkt unterscheidet sich der Monitor-Agent von den anderen GroupWise-Agenten, die eine öffentliche Zertifikatsdatei mit dem Format .b64 und eine private Schlüsseldatei mit dem Format .key benötigen. Im PEM-Format sind das Zertifikat und der Schlüssel in einer Datei zusammengefasst.

## <span id="page-23-0"></span>**12.2 Probleme mit Windows-Monitor**

Keine.

# <span id="page-23-1"></span>**12.3 Probleme mit Linux-Monitor**

 [Abschnitt 12.3.1, "Probleme mit dem Linux-Monitor im Zusammenhang mit WebAccess", auf](#page-23-2)  [Seite 24](#page-23-2)

### <span id="page-23-2"></span>**12.3.1 Probleme mit dem Linux-Monitor im Zusammenhang mit WebAccess**

Monitor und WebAccess habe viele Funktionen gemeinsam. Die folgenden WebAccess-Probleme treten auch bei Monitor auf:

[Abschnitt 9.2.1, "Sicherheit bei der Installation von WebAccess", auf Seite 20](#page-19-4) [Abschnitt 9.2.2, "Problem bei der Aktualisierung von WebAccess", auf Seite 21](#page-20-1)

# **13 Probleme mit übersetzten Versionen**

- [Abschnitt 13.1, "Allgemeine internationale Probleme", auf Seite 24](#page-23-3)
- [Abschnitt 13.2, "Internationale Linux-Probleme", auf Seite 26](#page-25-0)
- [Abschnitt 13.3, "Internationale Windows-Probleme", auf Seite 27](#page-26-0)

## <span id="page-23-3"></span>**13.1 Allgemeine internationale Probleme**

- [Abschnitt 13.1.1, "Einschränkungen für Sonderzeichen", auf Seite 24](#page-23-4)
- [Abschnitt 13.1.2, "Linux-Agentenserverkonsolen", auf Seite 24](#page-23-5)
- [Abschnitt 13.1.3, "WebAccess-Anlagen mit erweiterten Zeichen im Dateinamen", auf Seite 25](#page-24-0)
- [Abschnitt 13.1.4, "Veröffentlichte Kalender mit erweiterten Zeichen in Dateinamen", auf](#page-24-1)  [Seite 25](#page-24-1)
- [Abschnitt 13.1.5, "Verfügbarkeit von Türkisch", auf Seite 25](#page-24-2)
- [Abschnitt 13.1.6, "Hebräisch nicht verfügbar", auf Seite 25](#page-24-3)

### <span id="page-23-4"></span>**13.1.1 Einschränkungen für Sonderzeichen**

- Verwenden Sie keine Sonderzeichen in Verzeichnis- und Dateinamen.
- Verwenden Sie keine Sonderzeichen in Benutzerpasswörtern. Das Dialogfeld "GroupWise-Passwort ändern" in ConsoleOne erlaubt die Eingabe von Sonderzeichen. Der GroupWise-Client hingegen erlaubt Sonderzeichen bei der Eingabe von Passwörtern nicht, sodass ein Benutzer, bei dessen Passwort in ConsoleOne Sonderzeichen verwendet wurden, diese Sonderzeichen bei der Anmeldung bei GroupWise nicht eingeben kann.

### <span id="page-23-5"></span>**13.1.2 Linux-Agentenserverkonsolen**

Wenn Sie einen einzelnen GroupWise-Agenten in einer anderen Sprache als Englisch mit einem Befehl wie dem folgenden starten:

./gwmta --show @provo.mta

müssen Sie UTF-8 ausschalten, damit die Agentenserverkonsole ordnungsgemäß angezeigt wird.

So schalten Sie UTF-8 für den Linux-Server aus:

- **1** Klicken Sie in YaST auf *System > Sprache > Details*.
- **2** Deaktivieren Sie *UTF-8-Kodierung* und klicken Sie anschließend auf *OK*.
- **3** Klicken Sie auf *Akzeptieren*, um die neue Einstellung zu speichern, und booten Sie den Linux-Server neu.

Wenn Sie UTF-8 für den Server nicht ausschalten möchten, können Sie zum Starten der Agenten das grpwise-Skript verwenden, da es UTF-8 beim Starten der Agenten automatisch ausschaltet. Das grpwise-Skript startet die Agenten jedoch standardmäßig als Daemon ohne die Benutzeroberfläche, die vom --show-Schalter bereitgestellt wird. Informationen zur Konfiguration des grpwise-Skripts zum Starten der Agenten mit Benutzeroberfläche finden Sie unter "Starten der Linux-Agenten als Daemon" im Abschnitt "Installieren der GroupWise-Agenten" im *GroupWise 2012-Installationshandbuch*.

### <span id="page-24-0"></span>**13.1.3 WebAccess-Anlagen mit erweiterten Zeichen im Dateinamen**

Unter Windows speichern Mozilla-basierte Browser wie Firefox Dateinamen mit erweiterten Zeichen nicht richtig, selbst wenn die Dateinamen im Dialogfeld "Speichern unter" korrekt angezeigt werden. Dies ist kein GroupWise-Problem, sondern ein Browser-Problem. Es gibt keine Umgehung.

Unter Macintosh werden Dateinamen mit erweiterten Zeichen in Safari nicht richtig interpretiert. Verwenden Sie als Umgehung Firefox statt Safari, wenn Sie Anlagen erhalten, deren Dateinamen erweiterte Zeichen enthalten. Dies ist kein GroupWise-Problem, sondern ein Browser-Problem.

### <span id="page-24-1"></span>**13.1.4 Veröffentlichte Kalender mit erweiterten Zeichen in Dateinamen**

Unter Windows verarbeiten Mozilla-basierte Browser wie Firefox Dateinamen mit erweiterten Zeichen für veröffentlichte Kalender nicht korrekt. Dies ist kein GroupWise-Problem, sondern ein Browser-Problem. Es gibt keine Umgehung.

Unter Macintosh werden Dateinamen mit erweiterten Zeichen in Safari nicht richtig interpretiert. Verwenden Sie zur Anzeige veröffentlichter Kalender Firefox anstelle von Safari, um das Problem zu umgehen. Dies ist kein GroupWise-Problem, sondern ein Browser-Problem.

### <span id="page-24-2"></span>**13.1.5 Verfügbarkeit von Türkisch**

Im Windows-Client können Sie Türkisch zwar als Oberflächensprache auswählen, die Online-Hilfe wird jedoch weiterhin in Englisch angezeigt. Im Mac/Linux-Client ist Türkisch nicht verfügbar. Türkisch wird in einer zukünftigen Version voll unterstützt.

### <span id="page-24-3"></span>**13.1.6 Hebräisch nicht verfügbar**

In GroupWise 8 Support Pack 1 wurde Hebräisch von der Liste der unterstützten Sprachen gestrichen.

## <span id="page-25-0"></span>**13.2 Internationale Linux-Probleme**

- [Abschnitt 13.2.1, "Doppelbyte-Zeichen werden im Linux-Client auf SLED 11 angezeigt", auf](#page-25-1)  [Seite 26](#page-25-1)
- [Abschnitt 13.2.2, "Anzeigeproblem auf Oberflächen der Agentenserverkonsolen", auf Seite 26](#page-25-2)
- [Abschnitt 13.2.3, "Russische Tastatur", auf Seite 26](#page-25-3)
- [Abschnitt 13.2.4, "Kennbuchstaben für Arabisch, Hebräisch und Doppelbyte-Sprachen", auf](#page-26-1)  [Seite 27](#page-26-1)
- [Abschnitt 13.2.5, "Lokalisierte Anzeige der Agentenschnittstellen", auf Seite 27](#page-26-2)

### <span id="page-25-1"></span>**13.2.1 Doppelbyte-Zeichen werden im Linux-Client auf SLED 11 angezeigt**

Wenn Sie den Linux-Client auf SUSE Linux Enterprise Desktop (SLED) 11 ausführen, werden chinesische, japanische und koreanische Zeichen nicht korrekt angezeigt. Die Linux-Systemanforderungen müssen erfüllt und SLED 11 Support Pack 1 muss installiert sein, damit Doppelbyte-Zeichen korrekt angezeigt werden.

### <span id="page-25-2"></span>**13.2.2 Anzeigeproblem auf Oberflächen der Agentenserverkonsolen**

Wenn Sie die Konsolenschnittstellen der Linux-GroupWise-Agenten in anderen Sprachen als Englisch ausführen, werden die Anmeldeinformationen möglicherweise nicht richtig angezeigt. Dieses Problem tritt auf, wenn die Sprachenkodierung auf UTF-8 festgelegt ist.

Um die aktuelle Sprachenkodierung zu bestimmen, verwenden Sie den folgenden Befehl in einem Terminalfenster:

#### Ländereinstellung

Sie können die Sprachenkodierung in YaST ändern:

- **1** Starten Sie YaST, klicken Sie auf *System* und doppelklicken Sie auf *Sprache auswählen*.
- **2** Wählen Sie die Sprache aus, in der Sie die Agenten ausführen, und klicken Sie auf *Details*.
- **3** Deaktivieren Sie die Option für das Verwenden der UTF-8-Kodierung und klicken Sie anschließend auf *OK*.
- **4** Stoppen und starten Sie die Agenten neu, damit die neue Einstellung wirksam wird.

### <span id="page-25-3"></span>**13.2.3 Russische Tastatur**

Wenn Sie eine russische Tastatur verwenden, wird die Linux-Umgebungsvariable, die Sprachenund Ländereinstellungsdaten angibt, in der Regel auf ru\_RU gesetzt. Diese Einstellung verweist in der Regel auf den russischen Zeichensatz ISO-8859-5. In einigen Linux-Distributionen muss der Zeichensatz ISO-8859-5 jedoch explizit eingestellt werden, damit der GroupWise Mac/Linux-Client eine russische Tastatur erkennt. Verwenden Sie den folgenden Befehl, um den Zeichensatz zusammen mit den Sprachen- und Ländereinstellungsdaten festzulegen:

```
export LANG=ru_RU.ISO-8859-5
```
In den meisten Fällen werden durch Festlegen der LANG-Umgebungsvariablen auch die LC\_\*- Umgebungsvariablen festgelegt und alle Probleme mit russischen Tastaturen behoben. Wenn Sie die LANG-Umgebungsvariable festlegen und Ihre russische Tastatur noch immer nicht funktioniert, verwenden Sie den folgenden Befehl, um die aktuellen Einstellungen für die Lang- und LC\_\*- Umgebungsvariablen anzuzeigen:

Ländereinstellung

Wenn einige der LC \*-Umgebungsvariablen nicht die ISO-8859-5-Spezifikation geerbt haben, exportieren Sie sie einzeln.

### <span id="page-26-1"></span>**13.2.4 Kennbuchstaben für Arabisch, Hebräisch und Doppelbyte-Sprachen**

Tastatur-Kennbuchstaben für Menü-Einträge funktionieren mit den Zeichen a-z und A-Z, aber nicht mit anderen Zeichen.

### <span id="page-26-2"></span>**13.2.5 Lokalisierte Anzeige der Agentenschnittstellen**

Die Linux-GroupWise-Agentenschnittstellen werden richtig angezeigt, wenn die Linux-Umgebung den Zeichensatz ISO-8859-1 verwendet, der für die GroupWise-Verwaltungssprachen und - Ländereinstellungen Standard ist.

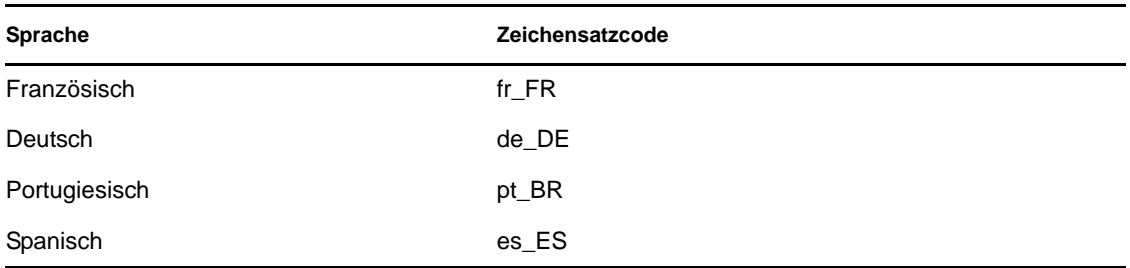

Wenn die Linux-Umgebung eine andere Zeichensatzcodierung als UTF-8 (z. B. fr\_FR.UTF-8) verwendet, wird die lokalisierte Agentenschnittstelle nicht richtig angezeigt.

## <span id="page-26-0"></span>**13.3 Internationale Windows-Probleme**

- [Abschnitt 13.3.1, "Installationsfehler zur Datei component.msi", auf Seite 27](#page-26-3)
- Abschnitt 13.3.2, "Unerwünschtes Dialogfeld zur Sprachenauswahl während AutoUpdate der [GroupWise Windows-Client-Software", auf Seite 28](#page-27-0)
- [Abschnitt 13.3.3, "Blitzkorrektur-Funktion im GroupWise Windows-Client", auf Seite 28](#page-27-1)
- [Abschnitt 13.3.4, "Novell Vibe-Ordner im GroupWise Windows-Client", auf Seite 28](#page-27-2)
- [Abschnitt 13.3.5, "GWCSRGEN-Dienstprogramm startet nicht in Spanisch", auf Seite 28](#page-27-3)

### <span id="page-26-3"></span>**13.3.1 Installationsfehler zur Datei** *component***.msi**

Wenn bei der Aktualisierung von WebAccess, des Kalenderveröffentlichungshosts oder Monitors die mehrsprachige Version über die Nur-Englisch-Version oder umgekehrt installiert wird, wird die folgende Meldung angezeigt:

The feature you are trying to use is on a network resource that is unavailable.

Click OK to try again, or enter an alternate path to a folder containing the installation package '*component*.msi' in the box below.

Klicken Sie einfach auf *Abbrechen*. Dabei handelt es sich um eine automatische InstallShield-Meldung. Das GroupWise-Installationsprogramm verarbeitet die Situation korrekt, ohne dass Sie eingreifen müssen.

#### <span id="page-27-0"></span>**13.3.2 Unerwünschtes Dialogfeld zur Sprachenauswahl während AutoUpdate der GroupWise Windows-Client-Software**

Die Festlegung von ShowDialogs=No in der Datei setup.cfg unterdrückt nicht das Dialogfeld für die Schnittstellensprache, das angezeigt wird, wenn Sie den GroupWise Windows-Client aus dem mehrsprachigen GroupWise-Software-Image installieren. Das Dialogfeld für die Schnittstellensprache wird von InstallShield angezeigt, um zu fragen, in welcher Sprache das GroupWise Client Setup-Programm ausgeführt werden soll. Es hat keine Auswirkungen darauf, welche Client-Sprachen vom Client Setup-Programm installiert werden.

So unterdrücken Sie das Dialogfeld für die Schnittstellensprache:

**1** Bearbeiten Sie die folgende Datei in einem Texteditor:

*software\_distribution\_directory*\client\win32\setup.ini

**2** Suchen Sie die folgende Zeile:

EnableLangDia=Y

- **3** Ändern Sie Y zu N.
- **4** Speichern Sie die Datei setup.ini und schließen Sie dann den Texteditor.

#### <span id="page-27-1"></span>**13.3.3 Blitzkorrektur-Funktion im GroupWise Windows-Client**

Die Blitzkorrektur-Funktion im GroupWise Windows-Client funktioniert derzeit nicht für Doppelbyte-Sprachen (Arabisch, Chinesisch, Japanisch und Koreanisch).

#### <span id="page-27-2"></span>**13.3.4 Novell Vibe-Ordner im GroupWise Windows-Client**

Dateien mit bestimmten erweiterten Zeichen und Doppelbyte-Zeichen im Dateinamen können nicht in Novell Vibe-Ordner gezogen werden. Das Problem wird in der nächsten Version von Novell Vibe behoben.

#### <span id="page-27-3"></span>**13.3.5 GWCSRGEN-Dienstprogramm startet nicht in Spanisch**

Das Dienstprogramm GWCSRGEN lässt sich auf einem Windows-Server, auf dem eine spanische Windows-Version ausgeführt wird, nicht starten. Verwenden Sie stattdessen die englische Version von GWCSRGEN. Unter anderen Windows-Sprachversionen lässt sich GWCSRGEN erfolgreich ausführen.

# **14 Hinweise zur Dokumentation**

- [Abschnitt 14.1, "Allgemeine Dokumentationsprobleme", auf Seite 29](#page-28-0)
- [Abschnitt 14.2, "Linux-Dokumentationsprobleme", auf Seite 29](#page-28-1)
- [Abschnitt 14.3, "Windows-Dokumentationsprobleme", auf Seite 29](#page-28-2)

# <span id="page-28-0"></span>**14.1 Allgemeine Dokumentationsprobleme**

Keine.

## <span id="page-28-1"></span>**14.2 Linux-Dokumentationsprobleme**

 [Abschnitt 14.2.1, "Die Hilfe des Agenten wird nicht angezeigt, wenn der Agent als Nicht-Root-](#page-28-3)[Benutzer ausgeführt wird", auf Seite 29](#page-28-3)

### <span id="page-28-3"></span>**14.2.1 Die Hilfe des Agenten wird nicht angezeigt, wenn der Agent als Nicht-Root-Benutzer ausgeführt wird**

Wenn Sie den Linux-POA, den Linux-MTA oder den Linux-Internet-Agenten mit dem --show-Schalter starten, um die GUI-Benutzeroberfläche anzuzeigen, und die Agenten als Nicht-Root-Benutzer ausgeführt werden, lässt sich die Hilfedatei des Agenten nicht über die Schaltfläche *Hilfe* öffnen. Die Hilfe wird in einem Browserfenster angezeigt und die Agenten starten den Browser zur Zeit als Root. Es wäre ein Sicherheitsrisiko, den Benutzern Zugriff auf das Browser-Fenster als Root zu gewähren. Diese Funktionsweise ist beabsichtigt.

### <span id="page-28-2"></span>**14.3 Windows-Dokumentationsprobleme**

Keine.

# **15 GroupWise-Dokumentation**

Die gesamte GroupWise 2012-Dokumentation steht auf der [GroupWise 2012-Dokumentations-](http://www.novell.com/documentation/groupwise2012)[Website](http://www.novell.com/documentation/groupwise2012) (http://www.novell.com/documentation/groupwise2012) zur Verfügung:

Neben der GroupWise-Produktdokumentation bieten folgende Ressourcen weitere Informationen zu GroupWise 2012:

- [Novell Support und Knowledgebase](http://www.novell.com/support) (http://www.novell.com/support)
- [GroupWise -Support-Foren](http://forums.novell.com/forumdisplay.php?&f=356) (http://forums.novell.com/forumdisplay.php?&f=356)
- [GroupWise Cool Solutions](http://www.novell.com/communities/coolsolutions/gwmag) (http://www.novell.com/communities/coolsolutions/gwmag)
- [GroupWise Best-Practices-Wiki](http://wiki.novell.com/index.php/GroupWise) (http://wiki.novell.com/index.php/GroupWise)

# **16 Rechtliche Hinweise**

Novell, Inc. übernimmt für Inhalt oder Verwendung dieser Dokumentation keine Haftung und schließt insbesondere jede ausdrückliche oder implizite Garantie für Marktfähigkeit oder Eignung für einen bestimmten Zweck aus. Novell, Inc. behält sich das Recht vor, dieses Dokument jederzeit teilweise oder vollständig zu ändern, ohne dass für Novell, Inc. die Verpflichtung entsteht, Personen oder Organisationen davon in Kenntnis zu setzen.

Novell, Inc. gibt ebenfalls keine Erklärungen oder Garantien in Bezug auf Novell-Software und schließt insbesondere jede ausdrückliche oder implizite Garantie für handelsübliche Qualität oder Eignung für einen bestimmten Zweck aus. Außerdem behält sich Novell, Inc. das Recht vor, Novell-Software jederzeit ganz oder teilweise zu ändern, ohne dass für Novell, Inc. die Verpflichtung entsteht, Personen oder Organisationen von diesen Änderungen in Kenntnis zu setzen.

Alle im Zusammenhang mit dieser Vereinbarung zur Verfügung gestellten Produkte oder technischen Informationen unterliegen möglicherweise den US-Gesetzen zur Exportkontrolle sowie den Handelsgesetzen anderer Länder. Sie stimmen zu, alle Gesetze zur Exportkontrolle einzuhalten und alle für den Export, Reexport oder Import von Lieferungen erforderlichen Lizenzen oder Klassifikationen zu erwerben. Sie erklären sich damit einverstanden, nicht an juristische Personen, die in der aktuellen US-Exportausschlussliste enthalten sind, oder an in den US-Exportgesetzen aufgeführte terroristische Länder oder Länder, die einem Embargo unterliegen, zu exportieren oder zu reexportieren. Sie stimmen zu, keine Lieferungen für verbotene nukleare oder chemischbiologische Waffen oder Waffen im Zusammenhang mit Flugkörpern zu verwenden. Weitere Informationen zum Exportieren von Novell-Software finden Sie auf der Webseite [Novell](http://www.novell.com/info/exports/)  [International Trade Services](http://www.novell.com/info/exports/) (http://www.novell.com/info/exports/). Novell übernimmt keine Verantwortung für das Nichteinholen notwendiger Exportgenehmigungen.

Copyright © 2012, Novell, Inc. Alle Rechte vorbehalten. Ohne ausdrückliche, schriftliche Genehmigung des Herausgebers darf kein Teil dieser Veröffentlichung reproduziert, fotokopiert, übertragen oder in einem Speichersystem verarbeitet werden.

Novell-Marken finden Sie in der [Liste der Novell-Marken](http://www.novell.com/company/legal/trademarks/tmlist.html) (http://www.novell.com/company/legal/ trademarks/tmlist.html).

Die Rechte für alle Marken von Drittanbietern liegen bei den jeweiligen Eigentümern.